# **MC92N0 CE 7.0 - BSP 03.54.02 - HOTFIX CFE 01.03.00 RELEASE NOTES**

### **1 INTRODUCTION**

#### **SPR 27864-**

**When telnet client is used to pair MC92 device with RS507, the device does not pa ir.**

## **2 DESCRIPTION**

**The provided Packages resolves the Pairing issue in RS507 using Telnet Client.**

*Note:* **This fix works with latest Telnet client WLTE\_MOT\_MC92N0\_CE7\_7\_3\_234\_AS.exe. The Telnet version is available to download from [www.wavelink.com](http://www.wavelink.com/).**

## **3 CONTENTS**

**SPR27864\_MC92\_C70\_en\_035402\_v1\_0\_NB.cab Hotfix package without warmboot**

**SPR27864\_MC92\_C70\_en\_035402\_v1\_0\_WB.cab Hotfix package With warmboot**

## **4 DEVICE COMPATIBILITY**

**This HotFix CFE Package software release has been approved for use with the following Zebra devices.**

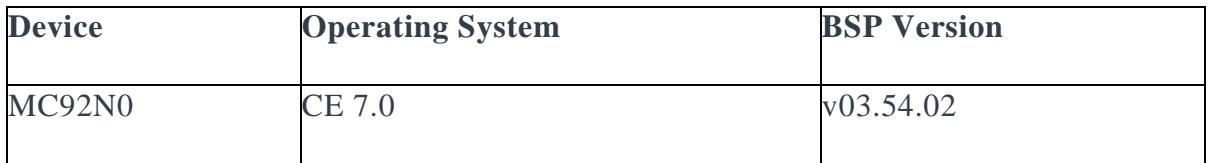

## **5 INSTALLATION REQUIREMENTS**

**The HotFix CFE cab can be deployed to the Mobile device through any one of the below mentioned methods. For installing the cab, the users should have at least one of the below mentioned tools.**

- **Windows Mobile Device Center (For Windows Desktops)**
- **SD Cards / Micro SD cards**
- **MDM Set up**

### **6 INSTALLATION INSTRUCTIONS**

**For Normal installation of the PATCH:**

• **Windows Mobile Device Center (For Windows Desktops) Installation Instructions: 1. Copy "SPR27864\_MC92\_C70\_en\_035402\_v1\_0\_WB.cab" file to the Application folder on the device.**

**2. Deploy the solution by tapping on the "SPR27864\_MC92\_C70\_en\_035402\_v1\_0\_WB.cab" file.**

**3. After successful deployment of the "SPR27864\_MC92\_C70\_en\_035402\_v1\_0\_WB.cab" file device will do an automatic warm boot.**

• **SD Cards / Micro SD cards Installation Instructions: 1. Copy "SPR27864\_MC92\_C70\_en\_035402\_v1\_0\_WB.cab" file to the SD card.**

**2. Deploy the solution by tapping on the "SPR27864\_MC92\_C70\_en\_035402\_v1\_0\_WB.cab".**

**3. After successful deployment of the "SPR27864\_MC92\_C70\_en\_035402\_v1\_0\_WB.cab" file device will do an automatic warm boot.**

**For MSP or REMOTE installation of the PATCH:**

**1. Set up MDM (MSP, Soti, Airwatch, etc..) to send "SPR27864\_MC92\_C70\_en\_035402\_v1\_0\_NB.cab" file to the application folder of the device.**

**2. To deploy the solution, setup in MDM to install the cab file "SPR27864\_MC92\_C70\_en\_035402\_v1\_0\_NB.cab" file.**

**3. Changes will take effect after a manual reboot of the terminal or if MDM reboots device.**

### **7 RELEASE DATE**

**July 2015**